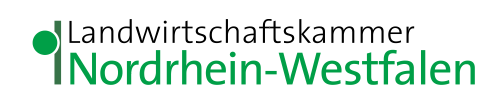

# **Fragen und Antworten zum Nährstoffvergleich 6.1**

**Stand 16.04.2019**

### **Inhalt**

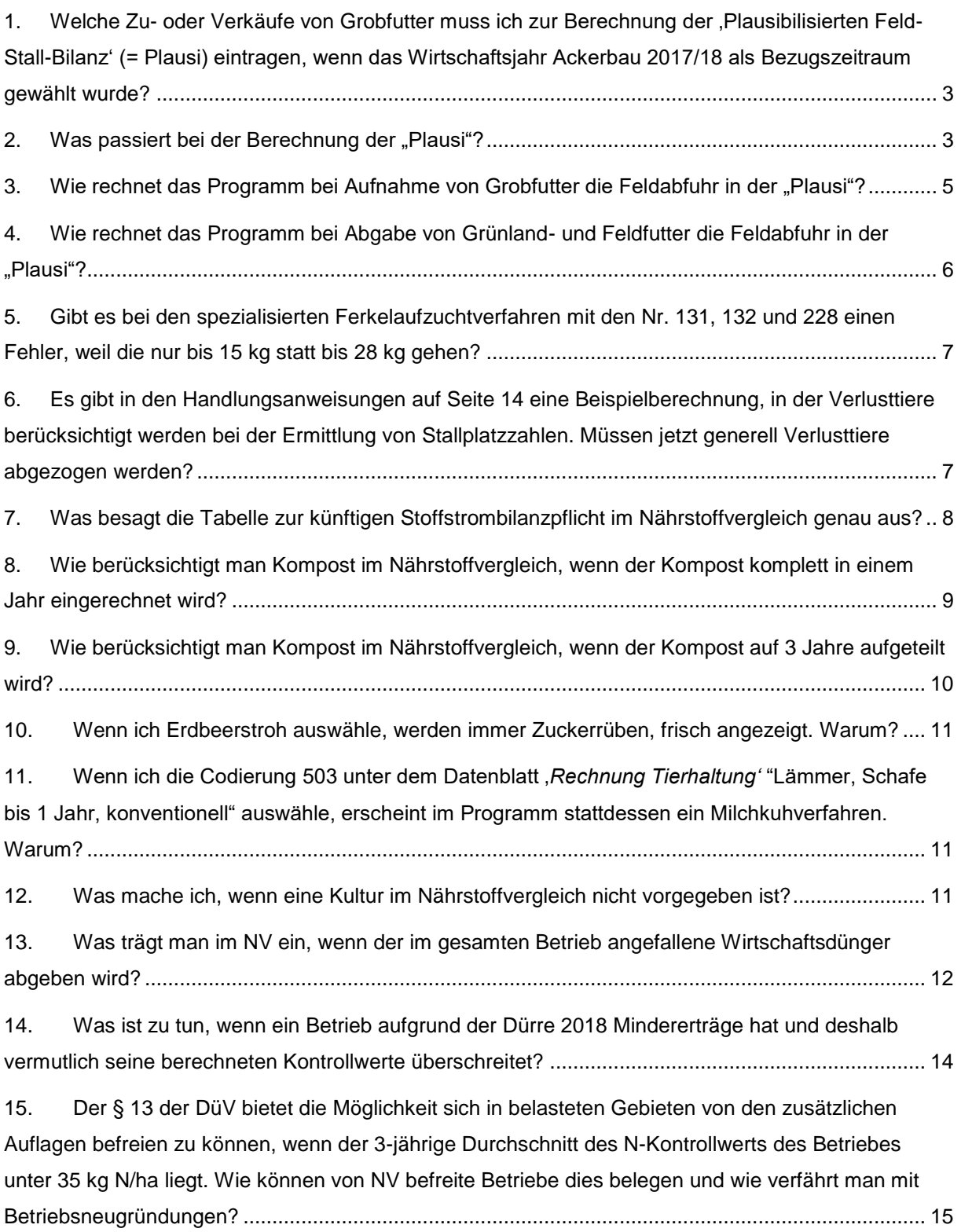

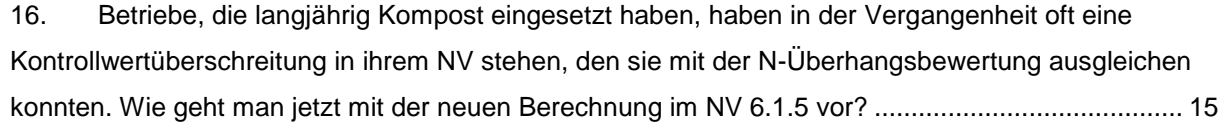

# <span id="page-2-0"></span>**1. Welche Zu- oder Verkäufe von Grobfutter muss ich zur Berechnung der 'Plausibilisierten Feld-Stall-Bilanz' (= Plausi) eintragen, wenn das Wirtschaftsjahr Ackerbau 2017/18 als Bezugszeitraum gewählt wurde?**

In der Vergangenheit war es üblich, bei Wirtschaftsjahr Ackerbau 2017/18 das Flächenverzeichnis des 2. Jahres zu nutzen. Für 2017/18 hieße das, dass das FVZ 2018 und die Erträge aus dem Jahr 2018 im NV eingetragen wurden, obwohl der eigentliche Betrachtungszeitraum am 30.6. beendet war. Diese Vorgehensweise wurde genutzt, um die Düngung und den Ertrag besser beurteilen zu können und die Fläche sowie die Düngung besser in Bezug zur Ernte und Abfuhr setzen zu können.

Mit der neuen DüV müssen die Zu- oder Verkäufe von Grobfutter (z. B. Mais und Gras/Heu) berücksichtigt werden. Dabei müssen im NV die Zu- oder Verkäufe, die im Bezugszeitraum vom 1.7.2017 bis 30.6.2018 getätigt wurden, eingetragen werden. Das Eintragen von Zu-oder Verkäufen nach dem 30.6.2018 ist nicht zulässig. Einzelbetrieblich kann es dabei zu Komplikationen kommen, die sich hoffentlich durch die mehrjährigen Salden ausgleichen.

Grundsätzlich ist es freigestellt, wie bei den Bezugszeiträumen verfahren wird (siehe Handlungsanweisung). Das Verfahren muss nur beibehalten werden. Ein Wechsel der bisher gewählten Bezugszeiträume kann sinnvoll sein.

### <span id="page-2-1"></span>**2. Was passiert bei der Berechnung der "Plausi"?**

Wird im Nährstoffvergleichsprogramm die Plausibilisierung durch Eintippen der Zahlenfolge 999 ausgelöst, so erscheint automatisch eine extra ausgewiesene schreibgeschützte Datei mit der Berechnung. **Diese Datei muss zusätzlich zum Nährstoffvergleich ausgedruckt werden!**

Die Datei wird automatisch in dem Ordner, in dem das Programm hinterlegt wurde, abgespeichert.

In diesem pdf Dokument "Rechnung und Plausibilisierung Ertrag Grünland und Futterbau" werden in der 1. Untertabelle die im Betrieb vorhandenen Kulturen und Verfahren des Betriebes aufgelistet. Die Gewichtung der später zu verteilenden Zuschläge für Ernteverluste erfolgt über das Anbauverhältnis und die Nährstoffgehalte im Erntegut auf Basis einer Dezitonne.

In der 2. Untertabelle wird anhand der im NV gemachten Angaben zu Anzahl und Haltung von Wiederkäuern die Aufnahme von N und P<sub>2</sub>O<sub>5</sub> über das Grobfutter der im Betrieb gehaltenen Tier berechnet.

Nimmt ein Betrieb keine Grobfutter auf und gibt auch nichts ab, dann gibt es keine 3. Untertabelle. In der dann folgenden Untertabelle werden die Zuschläge für die Ernteverluste berechnet. Die Aufsummierung der Aufnahme von N und P2O<sup>5</sup> und der Zuschläge für die Ernteverluste ergibt die berechnete Feldabfuhr von N und  $P_2O_5$ .

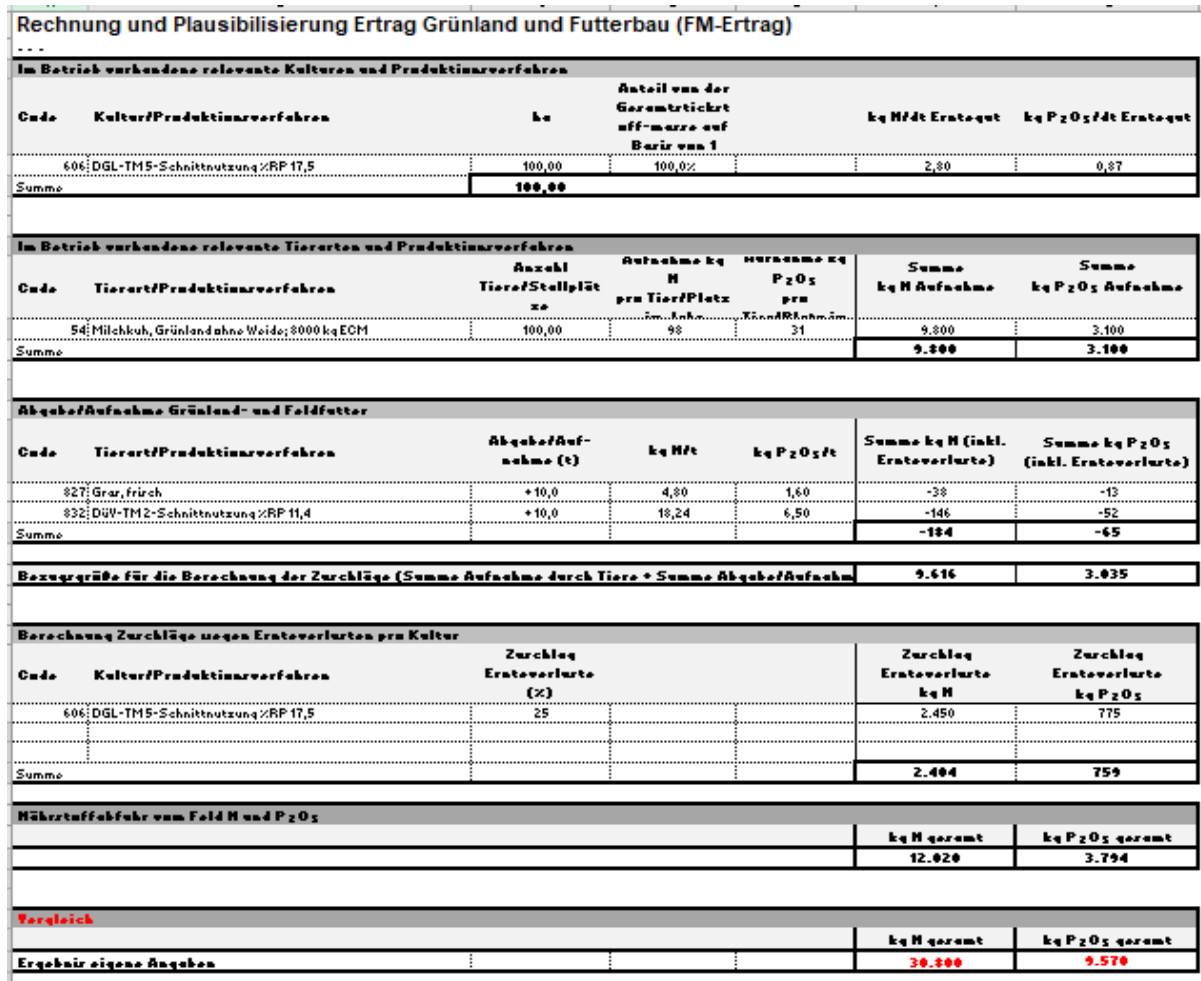

Zusätzliche schreibgeschützte Datei mit der Erläuterung des Rechenganges:

Die berechnete Feldabfuhr wird dann automatisch im eigentlichen NV als Nährstoffabfuhr von der Fläche unter Grobfutterberechnung (999) eingetragen und die ursprünglichen Abfuhren von Grobfutter Flächen anhand der Ertragsangaben automatisch gelöscht.

Beispiel Berechnung im Programm **vor** der Plausibilisierung:

I

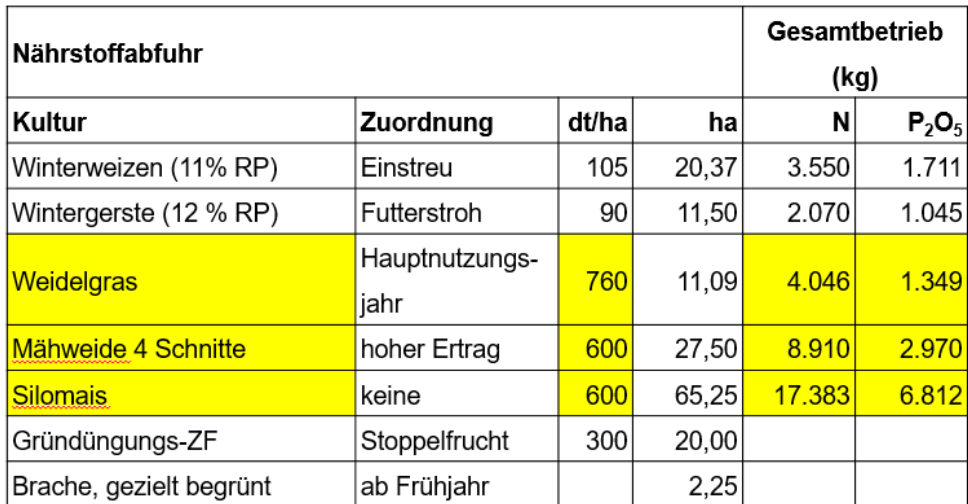

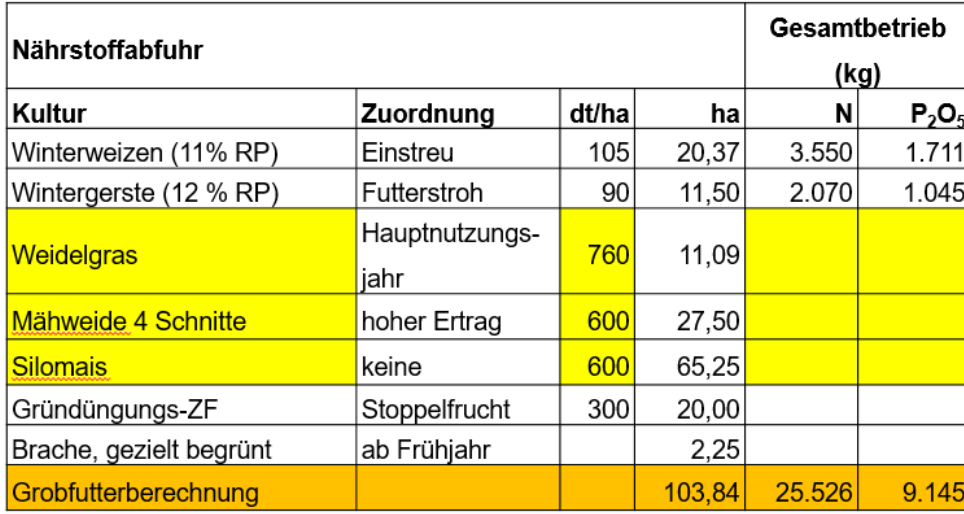

Beispiel **nach** der Plausibilisierung:

### <span id="page-4-0"></span>**3. Wie rechnet das Programm bei Aufnahme von Grobfutter die Feldabfuhr** in der "Plausi"?

Komplizierter wird die Berechnung, wenn Grobfutter abgegeben oder aufgenommen wird. Es wird eine 3. Untertabelle "*Abgabe/Aufnahme Grünland und Feldfutter"* angezeigt, Hier werden für die einzelnen Futtermittel die Summe der Nährstoffe N und P2O5 in kg **inklusive der Ernteverluste** aufgelistet.

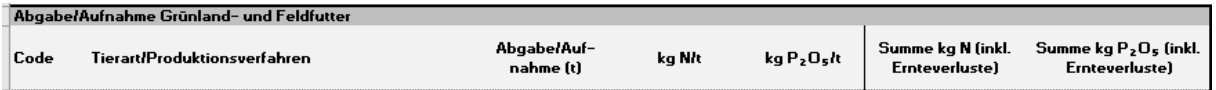

Grundsätzlich gilt: wer Grobfutter aufnimmt und verfüttert, **verringert** die berechneten Erträge (-) auf seinen Flächen!

Futteraufnahme bedeutet, dass die eigenen Tiere durch eigene Erträge ihren Grobfutteraufwand für ihre Leistung nicht abdecken. Welche Nährstoffmengen bei den Tieren ankommen, hängt davon ab, ob frisches Grobfutter oder siliertes Grobfutter zugekauft wurde. Daher unterscheidet das Programm bei den Berechnungen zwischen frischem und siliertem bzw. getrocknetem Grobfutter.

Um die Nährstoffverluste zu berechnen, wird für **frischen** Silomais (Aufnahmen ab Feld) die angegebene Tonnage mit dem N-Gehalt multipliziert und durch 1,15 dividiert. Bei **frischem** Gras wird zum Berechnen der Verluste durch 1,25 geteilt. Als Ergebnis erhält man den N-Gehalt des Futters, der auch bei den Tieren des aufnehmenden Betriebes ankommt.

In der Beispielrechnung (Tabelle 1) werden 100 t Silomais frisch mit TS 33% und 4,4 kg N/t aufgenommen (z. B: ein stehender Maisbestand wird verkauft und die Ernte wird vom Käufer = Aufnehmer, bzw. einem beauftragten Lohnunternehmer durchgeführt). Das Programm berücksichtigt daher nicht - 440 kg N sondern -383 kg N. Dem Divisor 1,15 liegt die Annahme zugrunde, dass durch die weitere Behandlung des Futters noch Verluste durch Silierung entstehen, bevor die Tiere den Mais verwerten können. Die -383 kg N entsprechen dann 100 % des Nährstoffes N, der beim Tier ankommt. Bei der

Maissilage, die ja bereits siliert ist, müssen keine weiteren Verluste berücksichtigt werden. Im Beispiel werden für 100 t Maissilage mit TS 33% und 3,85 kg N/t daher -385 kg N berücksichtigt (s. Tabelle 1).

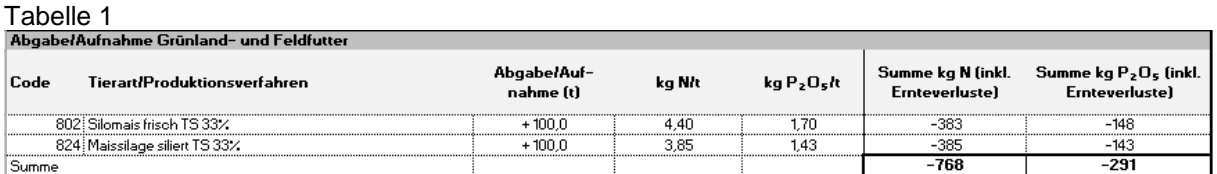

Die Ergebnisse der 2., 3. und 4. Untertabelle werden dann summiert und ergeben die Feldabfuhr von N und P2O5. Bei **Zukauf** von Grobfutter erfolgt keine weitere Zuschlagsberechnung bei der 4. Untertabelle (s. Tabelle 2)!

### Tabelle 2

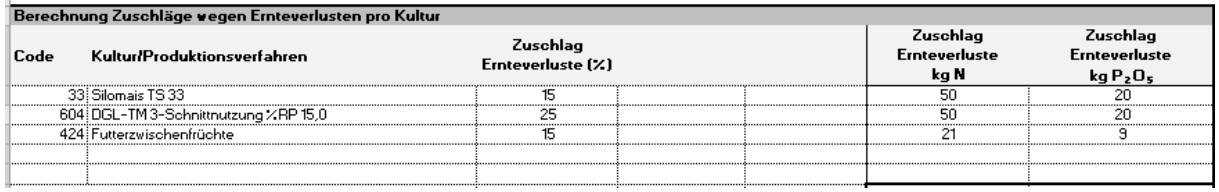

### <span id="page-5-0"></span>**4. Wie rechnet das Programm bei Abgabe von Grünland- und Feldfutter die Feldabfuhr in der "Plausi"?**

Durch eine Abgabe von Grobfuttermitteln muss sich grundsätzlich der berechnete Ertrag von den eigenen Flächen **erhöhen**, da mit dem bereits im Betrieb verbleibendem Grobfutter aus eigenen Feldfutterbau den Grobfutterbedarf der eigenen Tiere gedeckt ist und man noch Grobfutter an andere verkaufen kann.

Die Rechnung der Abgabe in Tabelle 3 erfolgt deshalb analog wie die Berechnung der Aufnahme, nur mit einem anderen Vorzeichen (+). (s. Tabelle 3).

Tabelle 3

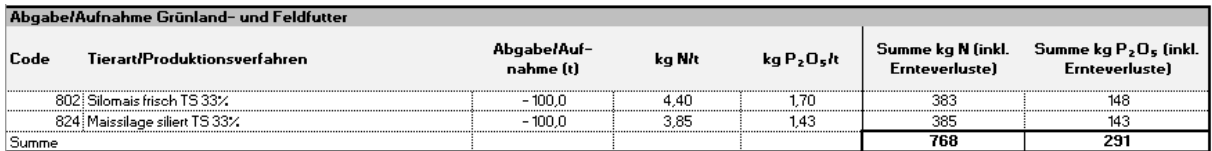

In der Untertabelle "Zuschläge für die Ernteverluste" werden aber jetzt **zusätzlich** neben den Verlusten auf den eigenen Flächen auch die Ernteverluste für die Abgabe von Futter, welches ja auch auf eigenen Flächen produziert wurde, berücksichtigt. Die in der 3. Untertabelle errechneten N-Mengen werden bei Mais mit 1,15 und bei Gras mit 1,25 **multipliziert**. Damit berechnet man die N-Mengen, die beim Betrieb auf dem Feld als frische Produkte aufwuchsen. Es werden hier keine Unterschiede zwischen frischen oder silierten Produkten gemacht, da ja in der 3. Untertabelle die Ernteverluste bei den "frischen" Grobfuttermitteln schon abgezogen. wurden. Die in der 3. Untertabelle vorgenommene Division wird somit für "frische" Grobfuttermittel rückgängig gemacht. Das heißt für unser Beispiel mit den abgegebenen 100 t frischem Silomais mit TS 33% und 4,4 kg N/t müssen jetzt zu den berechneten 383 kg N (s. Tabelle 3) 57 kg N (s. Tabelle 4) hinzuaddiert werden, womit sich in der Summe 440 kg N ergeben. Damit berücksichtigt man den N-Gehalt, der im Grobfutter (= dem Erntegut) auf dem Feld tatsächlich enthalten war. Bei den 100 t Maissilage (siliert) muss mehr "frische" Tonnage auf dem Feld gestanden haben, deshalb wird hier ebenfalls mit 1,15 multipiziert, um näherungsweise an die N-Mengen zu kommen, die frisch auf dem Feld im Erntegut enthalten waren.

#### Tabelle 4

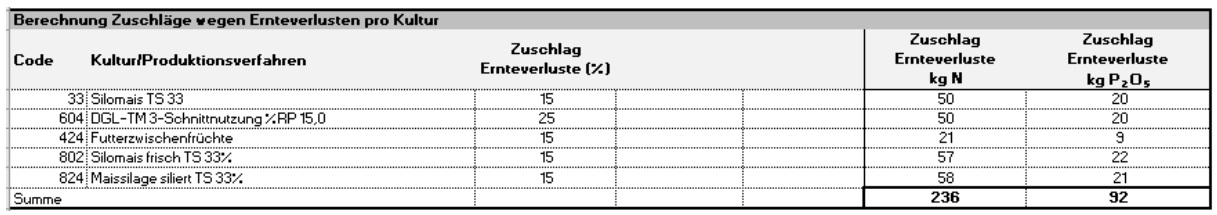

### <span id="page-6-0"></span>**5. Gibt es bei den spezialisierten Ferkelaufzuchtverfahren mit den Nr. 131, 132 und 228 einen Fehler, weil die nur bis 15 kg statt bis 28 kg gehen?**

Nein. Die Verfahren gehen nicht nur bis 15 kg LM sondern sie berücksichtigen sehr wohl die korrekten Ausscheidungen für die Aufzuchtsphase von 8 bis 28 kg LM. Die DLG hat bzgl. MJ ME/kg Futter und auch hinsichtlich Futtermengen zwischen Tiergruppen ab 7,5 kg LM und Tiergruppen ab 15 kg LM differenziert. Die Ausscheidungen der o. g. Produktionsverfahren basieren allerdings auf die komplette Ferkelaufzucht bis 28 kg LM. In der Kurzbeschreibung der Produktionsverfahren müsste es somit korrekt heißen "**spezialisierte Ferkelaufzucht, ab 8 bzw. 15 kg LM bis 28 kg LM; …usw"**

130 spezialisierte Ferkelaufzucht, 8 bis 28 kg LM; 140 kg Zuwachs je Platz/Jahr; 7 Durchgänge; Ø-450g Tageszunal 131 spezialisierte Ferkelaufzucht, ab 8 bzw. 15 kg LM; 140 kg Zuwachs je Platz/Jahr; 7 Durchgänge; Ø-450g Tages: 132 spezialisierte Ferkelaufzucht, ab 8 bzw. 15 kg LM; 140 kg Zuwachs je Jahr/Platz; 7 Durchgänge; Ø-450 g Tages 228 spezialisierte Ferkelaufzucht, ab 8 bzw. 15 kg LM; 140 kg Zuwachs je Jahr/Platz; 7 Durchgänge; Ø-450 g Tages

Die hinterlegten Werte entsprechen aber den Verfahren von 8 bis 28 kg und können so genutzt werden. Die Kurzbeschreibung der Verfahren wird in einer Folgeversion des Programms korrigiert.

# <span id="page-6-1"></span>**6. Es gibt in den Handlungsanweisungen auf Seite 14 eine Beispielberechnung, in der Verlusttiere berücksichtigt werden bei der Ermittlung von Stallplatzzahlen. Müssen jetzt generell Verlusttiere abgezogen werden?**

Wenn im Programm die hinterlegten Standardverfahren für Schweine ausgewählt werden, dann kann man wie bisher die Stallplätze berechnen.

Falls man aber zwischen den vorgeschlagenen Verfahren interpoliert will, wie in dem dargestellten Beispiel auf Seite 14 und sich dadurch "Verbessern" möchte, dann müssen wie in der Beispielrechnung die Verlusttiere zusätzlich zu den verkauften Tieren berücksichtigt werden.

### <span id="page-7-0"></span>**7. Was besagt die Tabelle zur künftigen Stoffstrombilanzpflicht im Nährstoffvergleich genau aus?**

Wann eine Stoffstrombilanz das erste Mal erstellt werden muss, entscheidet zunächst der gewählte Bezugszeitraum. Für Kalenderjahr ist bereits für den Zeitraum 01.01.bis 31.12.2018 zu rechnen. Bei Wirtschaftsjahr Grünland ist der erste Zeitraum 01.05.2018 bis 30.04.2019 gültig und für das Wirtschaftsjahr Acker beginnt der erste Zeitraum am 01.07.2018 und endet am 30.6.2019.

Überschreitet ein tierhaltender Betrieb die Schwelle von 2,5 GV/ ha und 50 GV oder 30 ha, dann ist er zur Erstellung einer Stoffstrombilanz verpflichtet. Im Nährstoffvergleich würde in diesem Fall folgende Tabelle erscheinen:

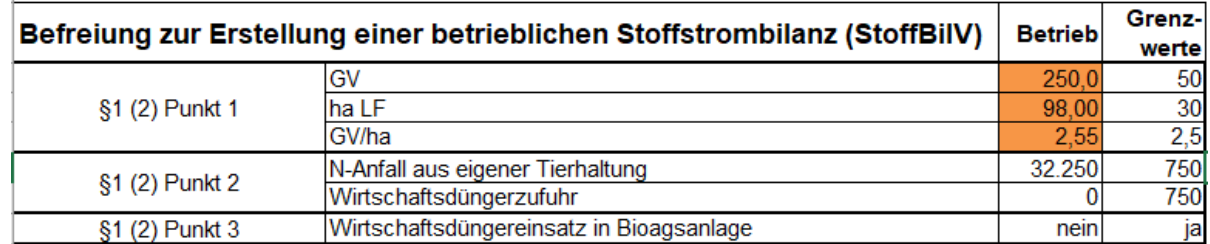

Durch ihre Angaben sind Sie nach StoffBilV §1(2) Punkt 1 verpflichtet für diesen Bezugszeitraum eine betriebliche Stoffstrombilanz zu erstellen.

Schwieriger wird es, wenn zunächst ausgewiesen wird, das ein tierhaltenender Betrieb nicht stoffstrombilanzpflichtig ist. Dann muss aber ggf. überprüft werden, ob die 3 bzw. 6 jährigen Kontrollwerte nicht überschritten worden sind. **Das kann das Programm nicht automatisch!** 

Im Nährstoffvergleich würde in diesem Fall folgende Tabelle erscheinen:

 $\overline{\phantom{a}}$ 

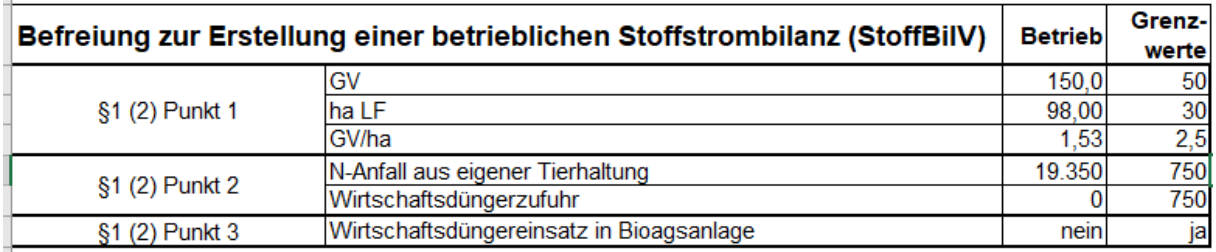

Durch ihre Angaben sind Sie nach StoffBilV §1(2) nicht verpflichtet eine betriebliche Stoffstrombilanz zu erstellen. Tierhaltende Betriebe (über 750 kg N-Ausscheidungen brutto aus eigenen Tierhaltung), die die Schwellenwerte (50 GV und 2,5 GV/ha oder 30 ha und 2,5 GV/ha) unterschreiten und keinen Wirtschaftsdünger (max. 750 kg N netto laut Lieferschein) aufnehmen, müssen kontrollieren, ob Sie die Kontrollwerte für Stickstoff (3 J. Ø) und Phosphor (6 J. Ø) einhalten. Bei Überschreiten bereits einer der erlaubten Kontrollwerte werden diese Betriebe im nächsten Bezugszeitraum Stoffstrombilanzpflichtig!

Falls in so einem Fall eine Überschreitung der Kontrollwerte festgestellt wurde, ist der Betrieb erst für den folgenden Bezugszeitraum stoffstrombilanzpflichtig. Wurde der Nährstoffvergleich für das Kalenderjahr 2018 berechnet, so tritt die Stoffstrombilanzpflicht erst ab dem Kalenderjahr 2019 ein.

### **Achtung bei dem Bezugszeitraum Wirtschaftsjahr: Aussage ist zunächst nur eine Prognose!**

Die Betriebe, die jetzt für das Wirtschaftsjahr 2017/18 ihren Nährstoffvergleich berechnet haben und in der Tabelle im Nährstoffvergleich angezeigt bekommen, dass Sie zur Erstellung einer Stoffstrombilanz verpflichtet wären, müssen das als eine Art Prognose verstehen. **Wenn sich in ihre Wirtschaftsweise nichts ändert, müssten sie das erste Mal für den Zeitraum 01.07.2018 bis 30.06.2019 eine Stoffstrombilanz erstellen.** Da dieser Zeitraum aber noch läuft, muss nach Abschluss des Wirtschaftsjahres beurteilt werden, ob der Betrieb ggf. von der Erstellung einer Stoffstrombilanz befreit ist.

### **Bitte beachten Sie, dass Champost derzeit noch nicht im Programm mit in die Berechnungen der Stoffstrombilanzpflicht einbezogen wird und berücksichtigen Sie das manuell bei der Wirtschaftsdüngerzufuhr! (Programmfehler)**

Wenn im Nährstoffvergleich verschieden Betriebsteile (z.B. Ackerbau und gewerbliche Tierhaltung) zusammengerechnet werden, dann gilt die Aussage zur Stoffstrombilanzpflicht nicht! Die Stoffstrombilanzpflicht ist für alle Betriebsteile zu prüfen!

## <span id="page-8-0"></span>**8. Wie berücksichtigt man Kompost im Nährstoffvergleich, wenn der Kompost komplett in einem Jahr eingerechnet wird?**

Wird Kompost nicht auf 3 Jahre aufgeteilt, erfolgt die Berechnung automatisch. Nur die Analysedaten des Kompostes und die Tonnage müssen eingetragen werden.

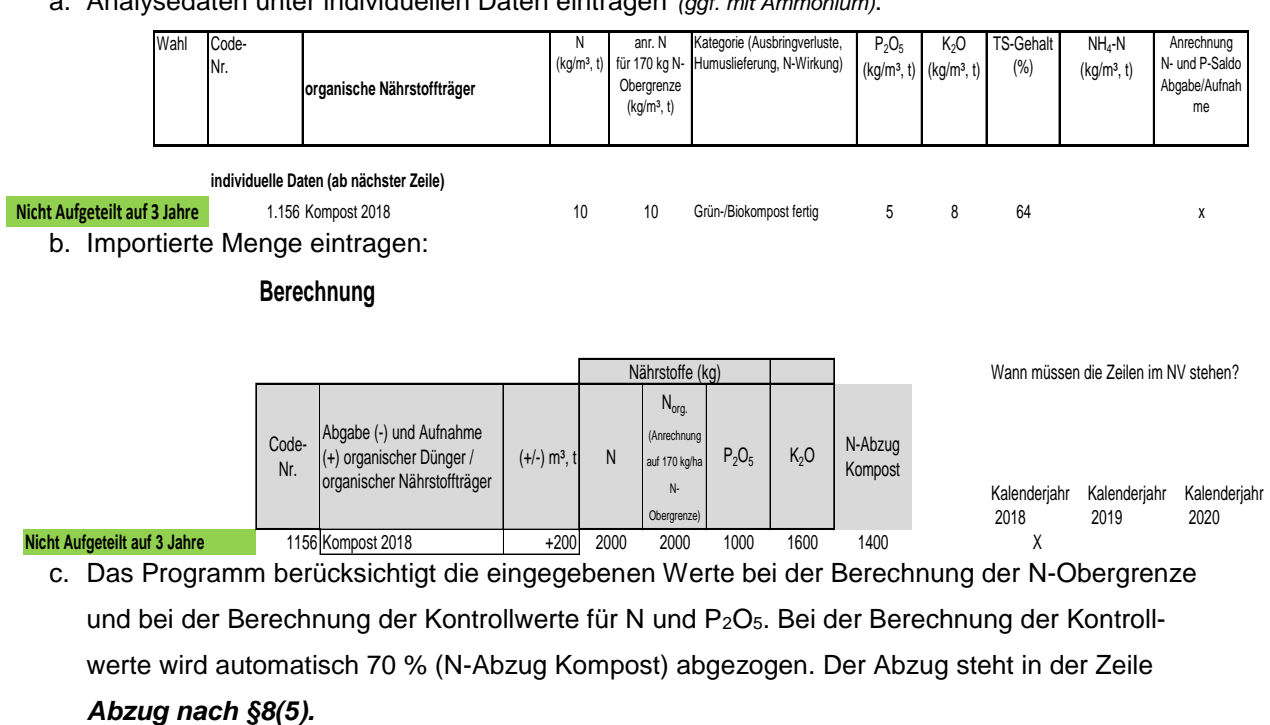

a. Analysedaten unter individuellen Daten eintragen *(ggf. mit Ammonium)*:

- 9 -

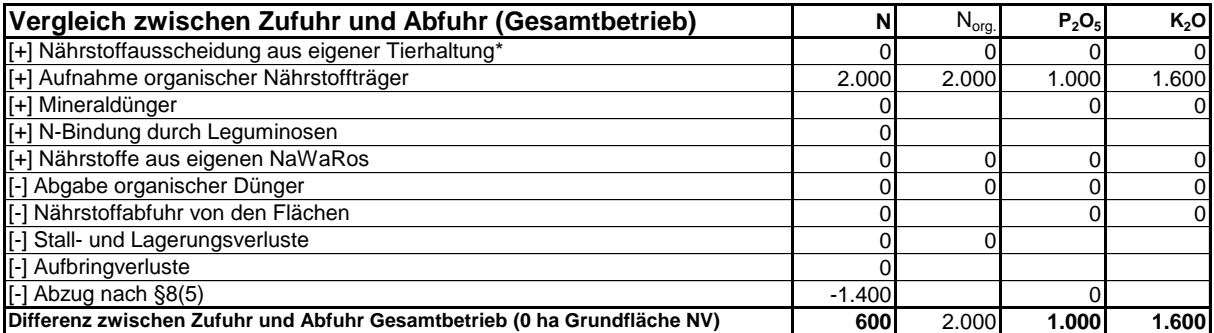

Für Champost ohne Beimischungen darf wie beim Kompost verfahren werden!

## <span id="page-9-0"></span>**9. Wie berücksichtigt man Kompost im Nährstoffvergleich, wenn der Kompost auf 3 Jahre aufgeteilt wird?**

**Mit dem Programm erfolgt die Aufteilung von Kompost auf 3 Jahre nicht automatisch!** Bei den individuellen Daten müssen die Analysedaten entsprechend folgender Anleitung eingetragen werden: Kompost im **ersten** Jahr: 1/3 der Menge an kg N/t und 1/1 der Menge an kg/t P<sub>2</sub>O<sub>5</sub> und K<sub>2</sub>O;

Kompost im zweiten und dritten Jahr: 1/3 der Menge an kg N/t und Null kg/t bei P<sub>2</sub>O<sub>5</sub> und K<sub>2</sub>O. Diese Zeilen (2. und 3. Jahr) müssen natürlich im jeweilig gültigen Bezugszeitraum im Nährstoffvergleich eingetragen werden.

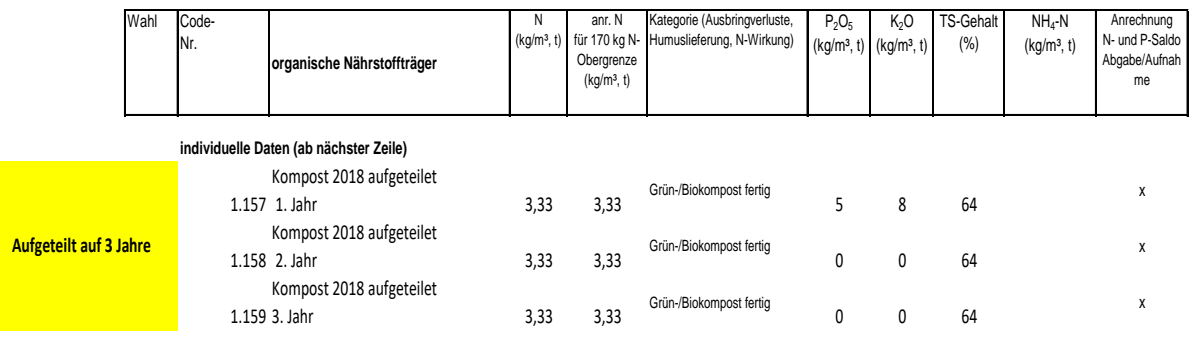

**Eintragung der importieren Mengen** in das Programm: Die Code-Nummer 1157 des Beispiels muss im NV des Jahres 2018 stehen. Die Code-Nummer 1158 im NV 2019 und 1159 im NV 2020. Da wir die N-Menge bei den individuellen Daten bereits auf 3 Jahre (1/3) verteilt haben, trägt man im Programm die ursprüngliche Tonnage ein (*im Beispiel 200*) und zwar für alle 3 Jahre. Im ersten Jahr werden die Nährstoffe P<sub>2</sub>O<sub>5</sub> und K<sub>2</sub>O zu 100 % und 1/3 der Stickstoffmenge berücksichtigt. Der Abzug von N (§8(5)) für Kompost erfolgt wie in Frage 7 beschrieben automatisch.

Wann müssen die Zeilen im NV stehen? Code- Nr. Abgabe (-) und Aufnahme (+) organischer Dünger / organischer Nährstoffträger  $(+/-)$  m<sup>3</sup>, t N  $N_{org.}$ (Anrechnung auf 170 kg/ N-Obergrenze)  $P_2O_5$  K<sub>2</sub>O N-Abzug Kompost Kalenderjahr Kalenderjahr Kalenderjahr 2018 2019 2020 1157 Kompost 2018 1.Jahr +200 666 666 1000 1600 466,2 X 1158 Kompost 2018 2. Jahr  $\overline{+200}$  666 666 0 0 466,2 1159 Kompost 2018 3. Jahr +200 666 666 0 0 466,2 X Nährstoffe (kg)  **Aufgeteilt auf 3 Jahre**

**Berechnung**

**Diese Vorgehensweise muss wie beschrieben eingehalten werden, da nur so die korrekte Berechnung sowohl für den Kontrollwert als auch für die N-Obergrenze im Programm Nährstoffvergleich 6.1.x gewährleistet werden kann!**

Für Champost ohne Beimischungen darf wie beim Kompost verfahren werden!

### <span id="page-10-0"></span>**10. Wenn ich Erdbeerstroh auswähle, werden immer Zuckerrüben, frisch angezeigt. Warum?**

Das ist leider ein Fehler im Programm. Bis zur nächsten korrigierten Version bitte das Erdbeerstroh als individuelle Daten eingeben.

# <span id="page-10-1"></span>**11. Wenn ich die Codierung 503 unter dem Datenblatt '***Rechnung Tierhaltung'* **"Lämmer, Schafe bis 1 Jahr, konventionell" auswähle, erscheint im Programm stattdessen ein Milchkuhverfahren. Warum?**

Das ist leider ein Fehler im Programm. Bis zur nächsten korrigierten Version bitte solche Fehler unter den individuellen Daten selber eingeben.

## <span id="page-10-2"></span>**12. Was mache ich, wenn eine Kultur im Nährstoffvergleich nicht vorgegeben ist?**

Kulturen können als individuelle Daten eingegeben werden, wenn verlässliche Quellen für die Daten vorliegen. Ansonsten müssen ähnliche Kulturen ausgewählt und mit einem Vermerk versehen werden. Beispiel Dicke Bohnen sind nicht hinterlegt:

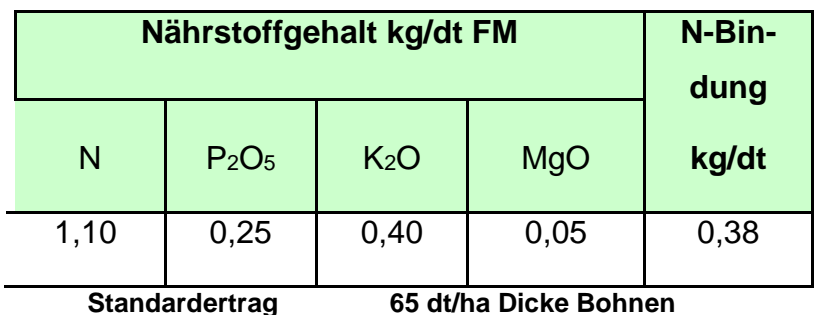

### <span id="page-11-0"></span>**13. Was trägt man im NV ein, wenn der im gesamten Betrieb angefallene Wirtschaftsdünger abgeben wird?**

Die korrekte Vorgehensweise ist im Kapitel 6.3 und 6.4 der Handlungsanweisung genauer beschrieben.

Grundsätzlich muss man für abgegebenen Wirtschaftsdünger Lieferscheine mit den abgegebenen Mengen und den Nährstoffgehalten erstellen. Dabei kann man eigene Analysen des Wirtschaftsdüngers oder – dort wo es zulässig ist - die Richtwerte der LWK NRW benutzen. Ggf. sind Nährstoffgehalte auch rechnerisch ermittelbar. Die Angaben auf den Lieferscheinen werden als Export im Nährstoffvergleich gebucht.

Leider ist es schon seit langem bekannt, dass sich oftmals die im Nährstoffvergleich berechneten Nährstoffausscheidungen in Form von Kot und Harn nicht mit den mittels Lieferscheinen dokumentierten Nährstoffabgabefrachten von Wirtschaftsdüngern in Form von Mist und Gülle übereinander bringen lassen. **Dieser systematische Fehler lässt sich nicht ausschalten!** Bei einem kompletten Export aller Wirtschaftsdünger ist es sehr wahrscheinlich, dass der im NV berechnete Nährstoffanfall aus der eigenen Tierhaltung nicht mit den Nährstoffmengen des Exportes nach Lieferscheinen übereinstimmen. Diese Diskrepanz muss so hingenommen werden.

Wenn aber rechnerisch **mehr Nährstoffe abgegeben als theoretisch angefallen sind**, ist eine Korrekturbuchung möglich, durch die die unplausible Nährstoffabgabefracht (also der Mehrexport an Nährstoffen als Differenz zu den Nährstoffausscheidungsmengen) wieder als Aufnahme ausgewiesen wird. So werden nicht plausible Berechnungen ins Negative im Rahmen der Möglichkeiten wieder korrigiert. Im Datenblatt "Rechnung org. Nährstoffträger" muss hierfür ein individueller Dünger angelegt werden. Dieser sollte der eigens hierfür angelegten Kategorie "Korrekturbuchung" zugeordnet werden, damit keine Ausbringverluste in Ansatz gebracht werden. Diese "Korrekturbuchung" sollte als solche auch im NV benannt und erläutert werden.

Allerdings sind hierbei Besonderheiten bei Weidegang sowie beim Umgang mit dem Strohanteil im Mist zu beachten.

Wird Weidehaltung betrieben, ist zu berücksichtigen, dass die Ausscheidungen, die bei der Beweidung auf Flächen anfallen, im Betrieb verbleiben. Die Menge des Nährstoffverbleibs im Betrieb ist abhängig von der Anzahl der Tiere mit Weidegang sowie der jeweiligen Weidedauer.

Die Weidetage müssen mit den Weidestunden multipliziert werden, so erhält man die Jahresstunden des Weideganges der Tiere. In der nachfolgenden Tabelle wird dann ermittelt wieviel % des berechneten Brutto- Nährstoffanfalls in den Spalte Z, I, J (im Beispiel: 12.900 kg N, 4.300 kg P<sub>2</sub>O<sub>5</sub> und 14.200 kg K2O) aus dem Betrieb exportiert werden können, die restlichen Nährstoffe verbleiben zwangsläufig als Ausscheidungen bei der Beweidung im Betrieb.

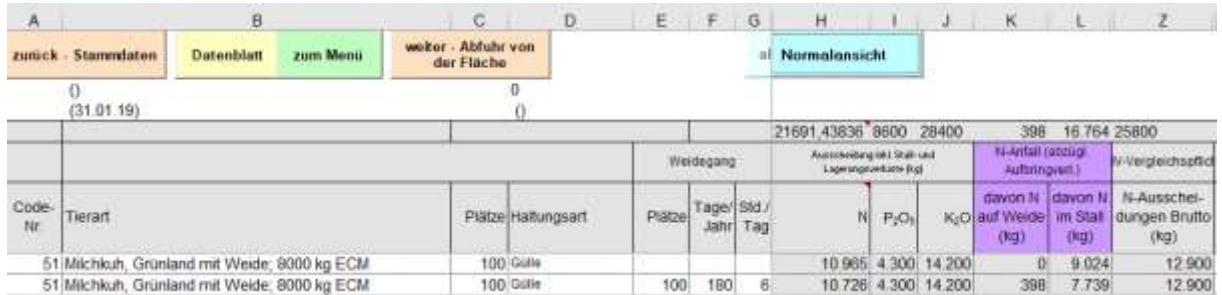

Weidetage multiplizieren mit den Stunden ergibt die tatsächlichen Jahresweidestunden. Diese Jahresweidestunden zieht man von den Jahresstunden 8760 ab und erhält so die Jahresstallstunden. Brutto-Nährstoff-Anfall (Z, I, J) geteilt durch 8760 Stunden ergibt den Brutto-Nährstoff-Anfall pro Stunde. Die tatsächlichen Jahresstallstunden werden mit dem Brutto-Nährstoff-Anfall pro Stunde multipliziert. Als Ergebnis bekommt man den betrieblichen Brutto-Nährstoff-Anfall im Stall. Davon müssen bei Stickstoff noch die Stall- und Lagerungsverluste abgezogen werden und man erhält so die maximalen Nährstoffmengen, die exportiert werden können.

Beispielberechnung: Maximal zu exportierende Nährstoffmengen bei Weidehaltung

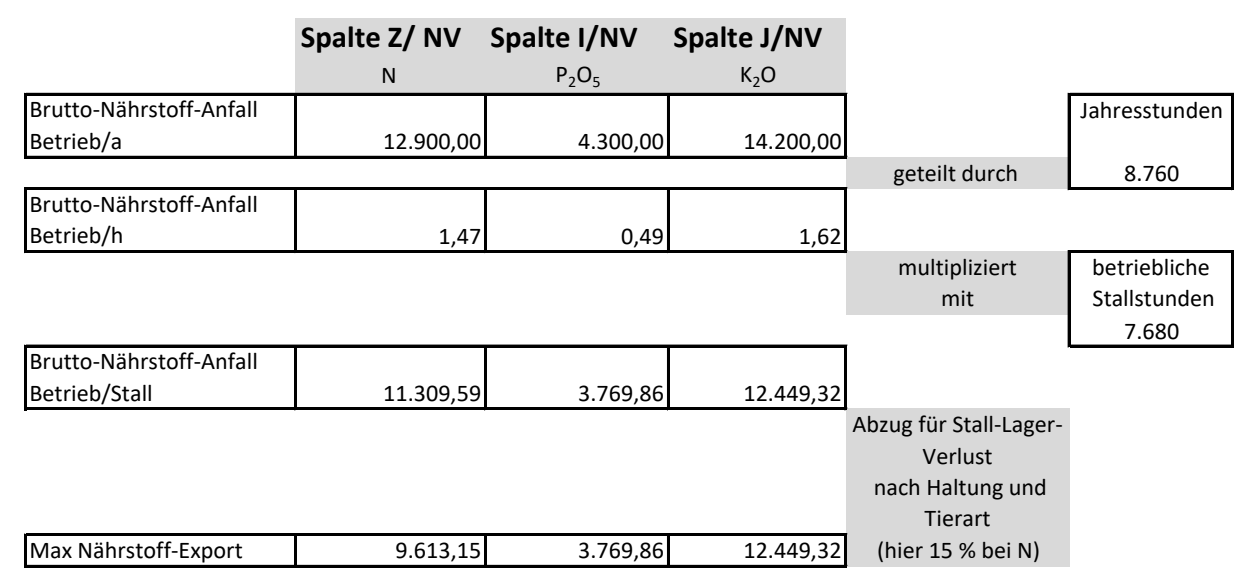

### Beispielberechnung: betrieblichen Stallstunden

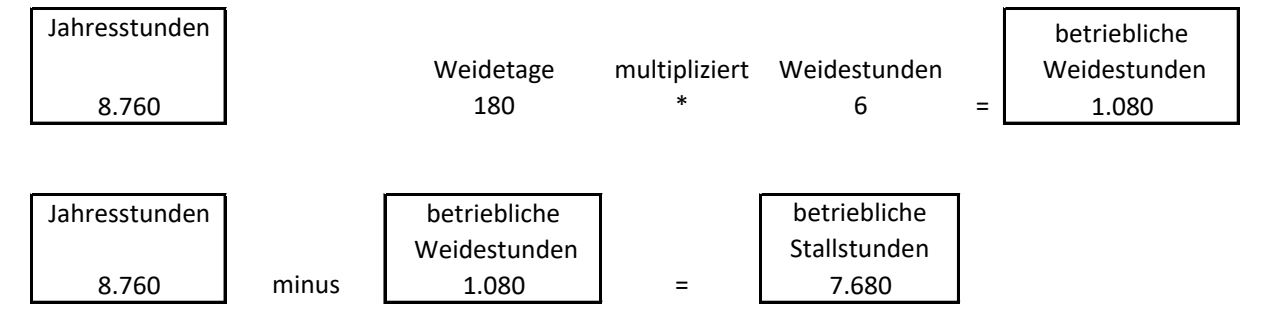

Wenn man also laut Lieferscheindokumentation in Summe 12.000 kg N abgegeben hatte, für den Betrieb hätte man nach obenstehender Rechnung nur 9.613 kg N abgeben können, so muss man bei dem individuellen Dünger rechnerisch 2.387 kg N wieder als Korrektur einbuchen. Gleiches gilt auch für die anderen Nährstoffe.

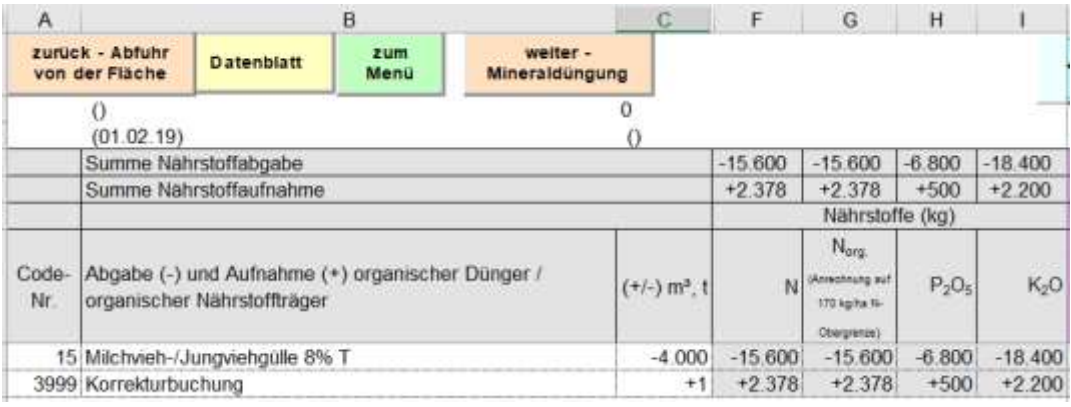

### Beispiel: Korrekturbuchung auf Basis einer Tonne

Wenn Festmist mit importiertem Stroh produziert wird und den Betrieb als Export wieder verlässt, ist der Strohzukauf in gleicher Höhe als Export zu buchen, wenn der Nährstoffgehalt des Mistes rechnerisch aus den Ausscheidungswerten der Tiere ermittelt wurde.

Stammt das Stroh zur Einstreu von eigenen Flächen und wird der Mist exportiert und der Nährstoffgehalt des Mistes ebenfalls rechnerisch aus den Ausscheidungswerten ermittelt wurde, ist das dafür benötigte betriebseigene Stroh ebenfalls als Export zu buchen. Anderenfalls käme es zu einem theoretischen Verbleib von Nährstoffen aus dem Stroh im Betrieb.

# <span id="page-13-0"></span>**14. Was ist zu tun, wenn ein Betrieb in die Überprüfung kommt und aufgrund der Dürre 2018 Mindererträge hat und deshalb vermutlich seine berechneten Kontrollwerte überschreitet?**

Grundsätzlich müssen im Nährstoffvergleich die tatsächlichen Erträge eingetragen werden, auch wenn es wie im Dürrejahr 2018 zu Mindererträgen kam. Mit diesen tatsächlichen Erträgen ist der Nährstoffvergleich zu berechnen. Für das Jahr 2017/18 und 2018 darf der dreijährigen Mittelwert für Stickstoff 57 kg N/ha und der sechsjährige Mittelwert für Phosphat 18 kg P2O5/ha nicht überschritten werden.

Wurde im Nährstoffvergleich eine Überschreitung der genannten Kontrollwerte berechnet und besteht die Vermutung, dass die Mindererträge des Dürrejahres 2018 zu der Kontrollwertüberschreitung geführt haben, kann wie folgt vorgegangen werden:

Es kann ein zweiter Nährstoffvergleich gerechnet werden. Es werden statt der Mindererträge des Betriebes die Standarderträge aus der DüV (Anlage 4, Tab 2 Ackerbau, Tab. 4 Gemüse, Tab 9 Grünland und Feldfutter) eingetragen.

Alle anderen Angaben müssen unverändert bleiben.

Wird bei dieser zweiten Berechnung keine Überschreitung der drei- oder sechsjährige Kontrollwerte mehr berechnet, dann gilt die Dürre 2018 als unvermeidbare Ursache und der Betrieb muss nicht in die Pflichtberatung. Der Betrieb darf den korrigierten zweiten Nährstoffvergleich mit Standarderträgen künftig auch für die Berechnung des 3-jährigen bzw. 6-jährigen Mittels in den Folgejahren nutzen. Wird ein Betrieb von der Prüfstelle aufgefordert seinen Nährstoffvergleich einzusenden, dann müssen beide Nährstoffvergleiche eingesendet werden.

Können auch nach der zweiten Berechnung des Nährstoffvergleichens mit Standarderträgen die 3 jährigen bzw. 6-jährigen Kontrollwerte nicht eingehalten werden, dann muss der Betrieb an der Pflichtberatung teilnehmen.

<span id="page-14-0"></span>**15. Der § 13 der DüV bietet die Möglichkeit sich in belasteten Gebieten von den zusätzlichen Auflagen befreien zu können, wenn der 3-jährige Durchschnitt des N-Kontrollwerts des Betriebes unter 35 kg N/ha liegt. Wie können von NV befreite Betriebe dies belegen und wie verfährt man mit Betriebsneugründungen?**

Wenn vom Nährstoffvergleich befreite Betriebe sich von den zusätzlichen Anforderungen nach § 13 in einem gefährdeten Gebiet befreien lassen möchten, müssen diese Betriebe einen NV rechnen und belegen, dass ihr Kontrollwert unter 35 kg N/ha liegt. Dazu reicht zunächst die Angabe eines einjährigen Kontrollwerts. Dies gilt auch für Betriebsneugründungen, die erstmalig einen NV berechnen müssen, auch hier reicht ein einjähriger Kontrollwert unter 35 kg N/ha aus. In den Folgejahren muss dann aber auch der eigentlich vom NV befreite Betrieb weiterhin einen NV rechnen, bis letztendlich ein 3 jähriger Schnitt berechnet werden kann.

<span id="page-14-1"></span>**16. Betriebe, die langjährig Kompost eingesetzt haben, haben in der Vergangenheit oft eine Kontrollwertüberschreitung in ihrem NV stehen, den sie mit der N-Überhangsbewertung ausgleichen konnten. Wie geht man jetzt mit der neuen Berechnung im NV 6.1.5 vor?**

Betriebe die 2016 und 2017 durch Kompostanwendung ein N-Saldo über dem zulässigen Kontrollwert berechnet haben, müssen diese Werte bei der Berechnung des 3-jährigen Mittels unkorrigiert stehen lassen. Durch die N-Überhangsberechnung können die Betriebe aber belegen, dass ihr Einsparpotential für beide Jahre unter 30 kg N/ha liegt. Die Jahre 2016 und 2017 gelten dann bei einer Kontrolle als zulässig. Durch die neue Berechnungsmethode mit dem Abzug der unvermeidlichen Verluste für Kompost, kommt es nicht mehr zu einer Überschreitung des Kontrollwertes, die auf Kompost zurückzuführen wäre. Eine N-Überhangsbewertung wird deshalb nicht mehr berechnet. Der 1-jährige Wert muss

unterhalb des zulässigen Kontrollwerts liegen. Der berechnete 3-jährige Kontrollwert für die Jahre 2016, 2017 und 2018 zeigt aber vermutliche eine Überschreitung an. Durch die N-Überhangsbewertung für 2016 und 2017 wird diese Überschreitung aber korrigiert. Bei einer Überprüfung erfolgt deshalb keine Anordnung zur Pflichtberatung.